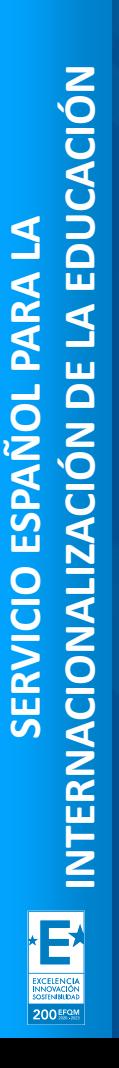

**SEDIE:** 

.<br>Ervicio español para la<br>Acionalización de la Educació

MINISTERIO<br>DE UNIVERSIDADES

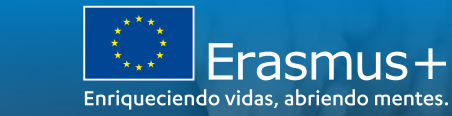

# **JORNADAS INFORMATIVAS ERASMUS+**

PROYECTOS DE MOVILIDAD (KA1) EN EL ÁMBITO DE LA **FORMACIÓN PROFESIONAL** 

**CONVOCATORIA 2021** 

21 de abril de 2021

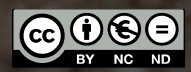

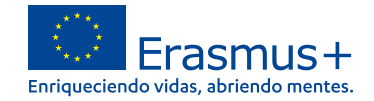

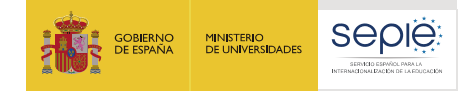

# **ERASMUS+ 2021-2027 INSTRUCCIONES TÉCNICAS**

200 EFG

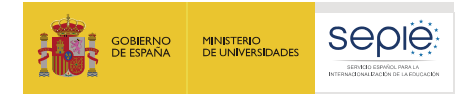

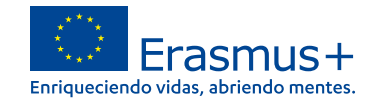

# **ÍNDICE**

- **1. Consideraciones previas**
- **2. Crear una cuenta EU Login**

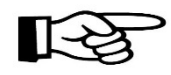

- **3. ¿Cómo registro mi organización en el sistema de registro de organizaciones (ORS)?**
- **4. Documentación específica para subir al Sistema de Registro de Organizaciones (ORS)**
- **5. Solicitar un certificado electrónico para el representante legal**
- **6. Instrucciones para la firma electrónica de la declaración responsable**

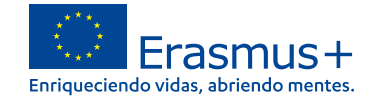

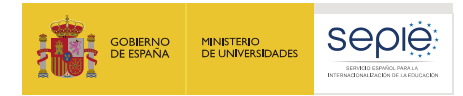

# **Consideraciones previas**

**Cualquier organización que desee solicitar una acreditación o una subvención en el marco de los programas de la Comisión Europea debe registrarse y proporcionar su información legal y financiera básica.**

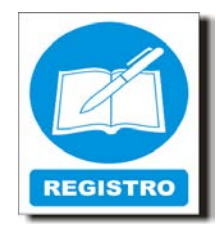

**Después del registro, se asigna un identificador único a la organización. Este es el ID de la organización(OID), que se utilizará para las aplicaciones y también como referencia por parte de la Comisión Europea y las Agencias Nacionales en interacciones futuras.**

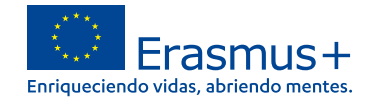

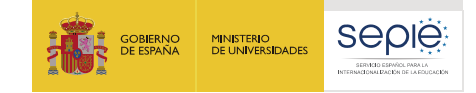

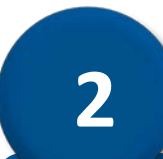

# **Crear una cuenta EU Login**

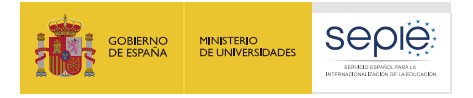

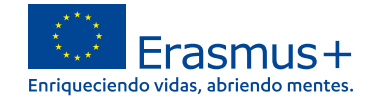

### **Recomendaciones**

**Crear una única cuenta EU Login por institución. Si la institución tiene ya cuenta en EU Login o la antigua cuenta ECAS, no es necesario crear una nueva.**

> **Sería recomendable que tuviese un correo institucional genérico (no vinculado a una persona concreta).**

> > **Utilizar el mismo correo para la cuenta en EU Login y para la gestión del OID.**

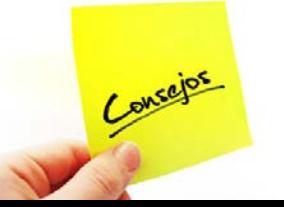

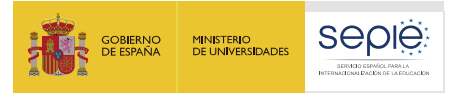

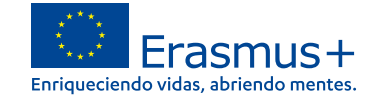

### **Pasos para crear una cuenta EU login**

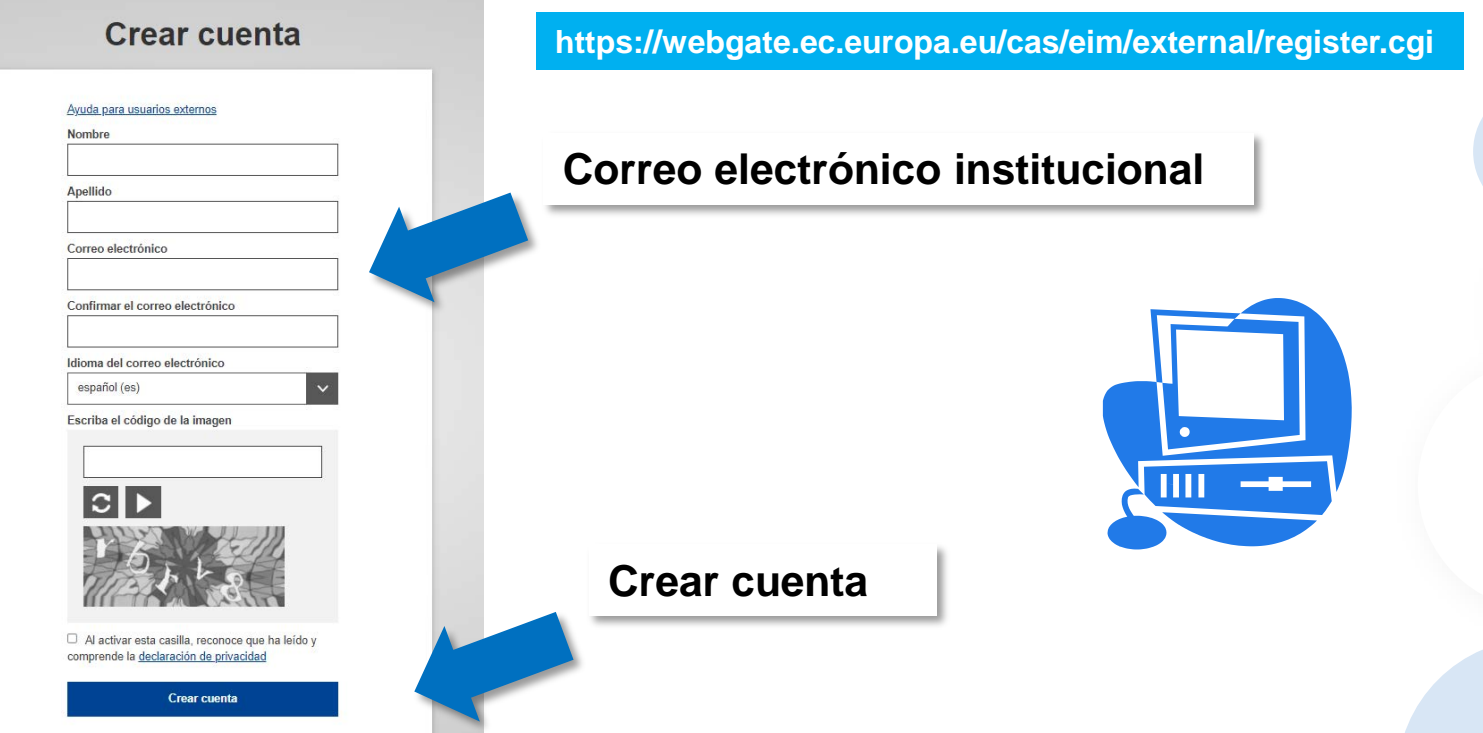

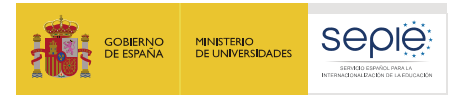

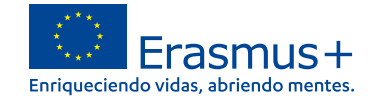

#### **Se recibe una notificación en el e mail con la clave de acceso**

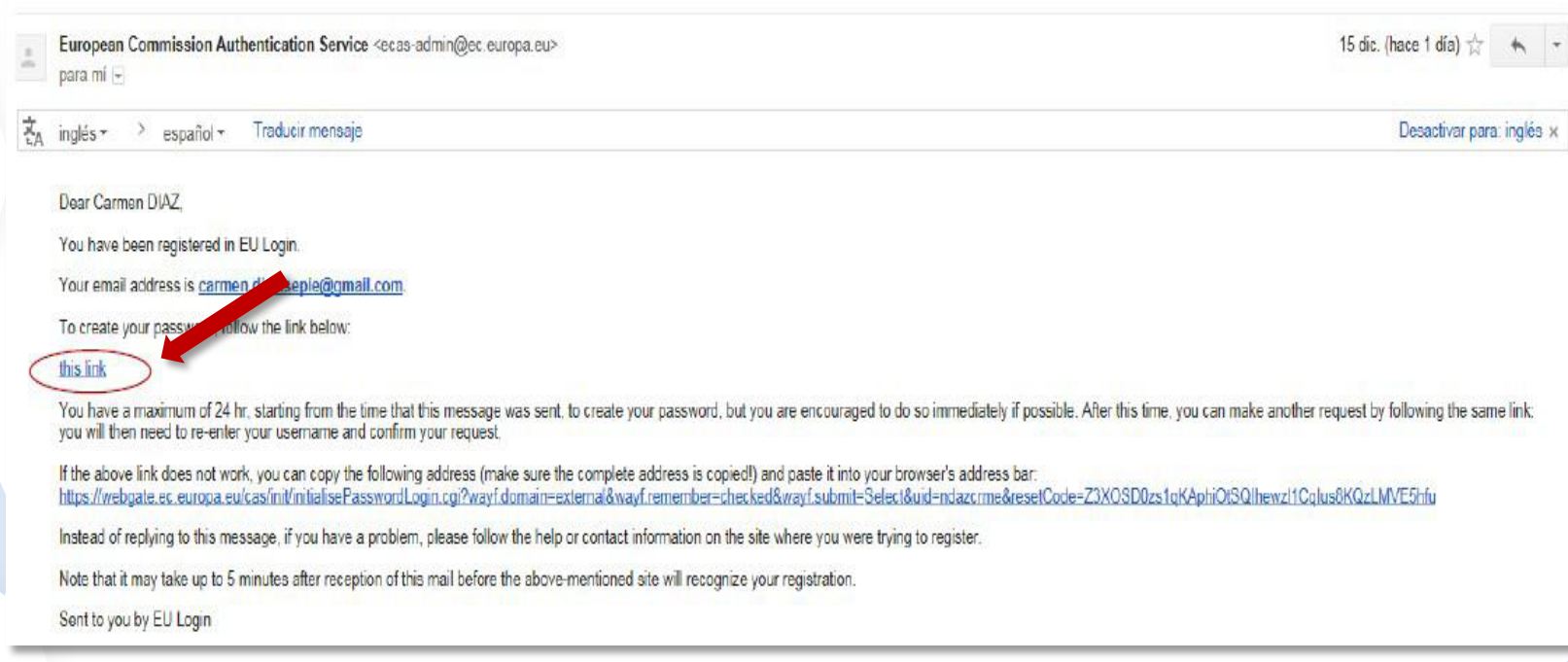

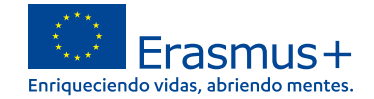

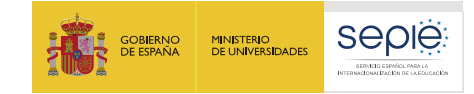

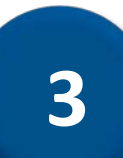

### **¿Cómo registro mi organización en el sistema de registro de organizaciones (ORS)?**

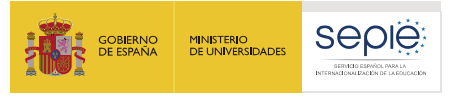

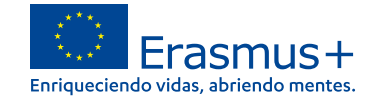

#### **Acceder a Organizaciones en la plataforma Erasmus+ https://webgate.ec.europa.eu/erasmus-esc/home** Prerequisites for organisation registration Erasmus+ and European **Solidarity Corps A continuación, haga clic**  WHY DO I NEED TO REGISTER MY ORGANISATION? HOME **en Registrar mis**  To submit an application or become a partner in a project, you will need an Organisation ID. You can get your Organisation ID if you fill in a simple fo **organizaciones. ORGANISATIONS** Erasmus+ or European Solidarity Corps action managed by a National Agency and have a Participant Identification Code (PIC) have automatically a m Search for an Organisation WHAT ARE THE PREREQUISITES FOR ORGANISATIONS REGISTRATION? **Se abre la página "Requisitos Register my Organisation** The organisation registration goal is to create a unique identifier for every organisation - applicant, beneficiary or partner - participating in the program system.Please use the search field below and type in either the legal name, business name, an organisation website hyperlink. PIC or an OID numbe **previos para el**   $\blacktriangleleft$ **OPPORTUNITIES registro de la**  CHECK IF MY ORGANISATION EXISTS IN THE SYSTEM 喜 **organización".PROJECTS** ื Q Please enter a legal name, business name or a hyperlink **SUPPORT** Search  $\mathcal{L}_{\mathbf{b}}$ **RESOURCES**

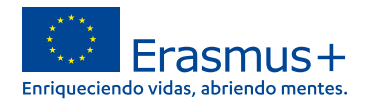

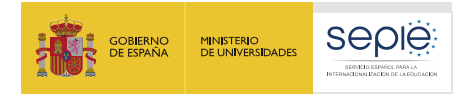

#### **Lea los requisitos previos y compruebe si su organización ya está registrada**

**1 Requisitos previos que debe leer antes de registrar cualquier organización 3 Se presenta una lista de resultados d e búsqueda de instituciones que coinciden con sus criterios de búsqueda 4 Si su organización es conocida por más de un nombre, compruebe si ya está registrada con un nombre alternativo (inglés) 2 Escriba el nombre de su institución en el cuadro de búsqueda y haga clic en Buscar**

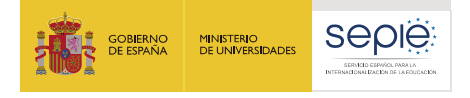

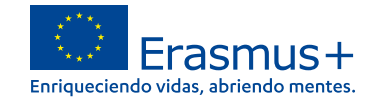

#### **Buscar una organización**

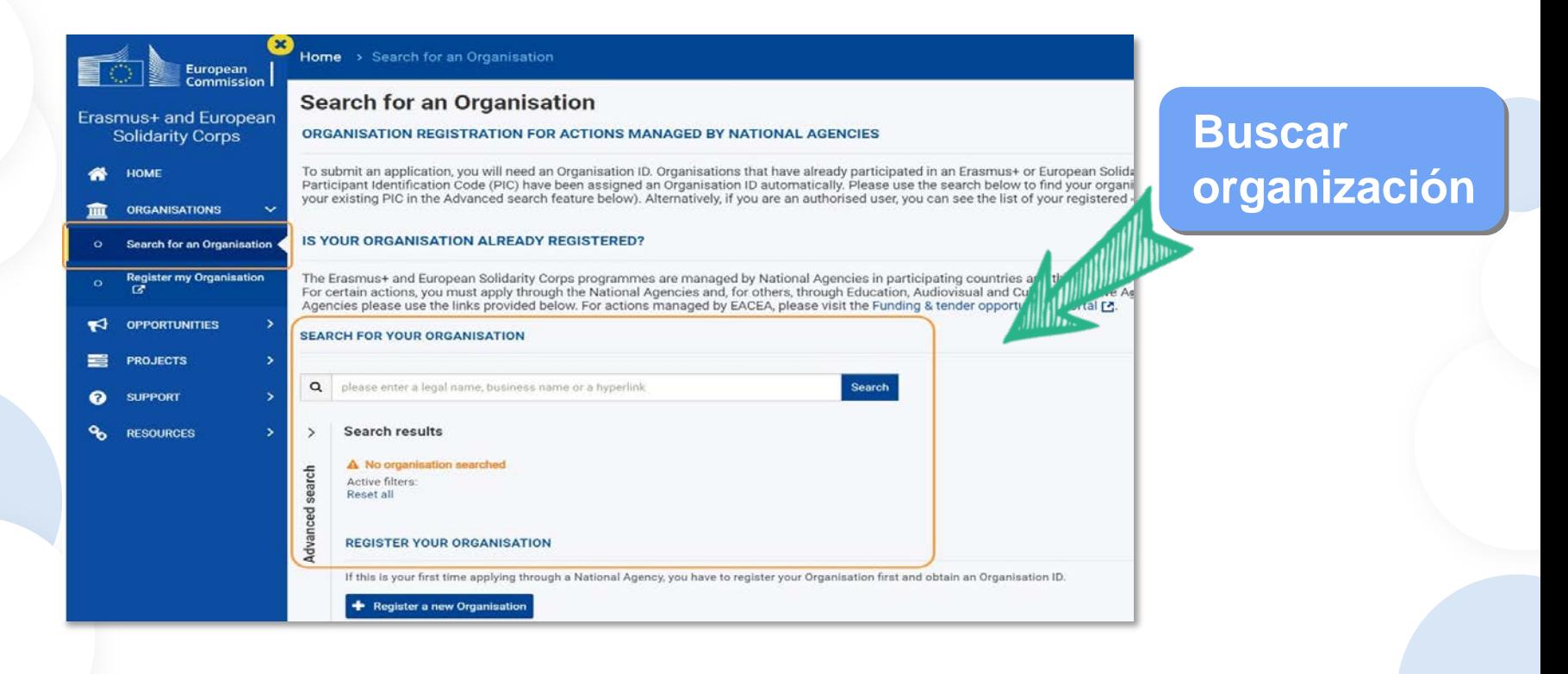

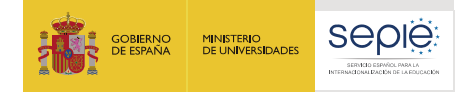

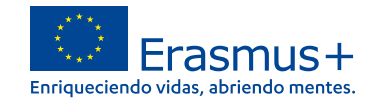

# **Organización encontrada**

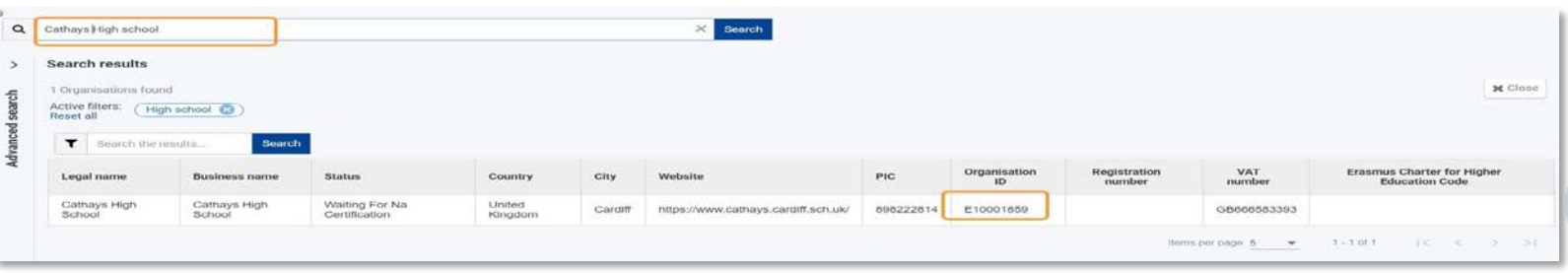

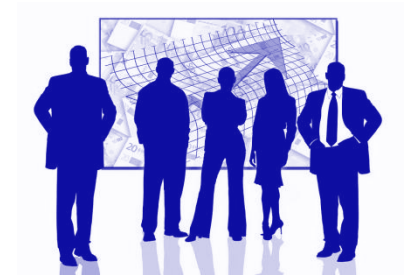

**Si ha encontrado su institución en los resultados de búsqueda , no necesita registrarla.**

**Tome nota del OID de su organización. Este identificador es único y necesario para todas las solicitudes de convocatorias abiertas de Erasmus+.**

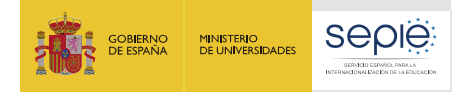

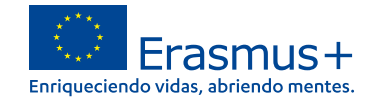

# **Organización aún no registrada**

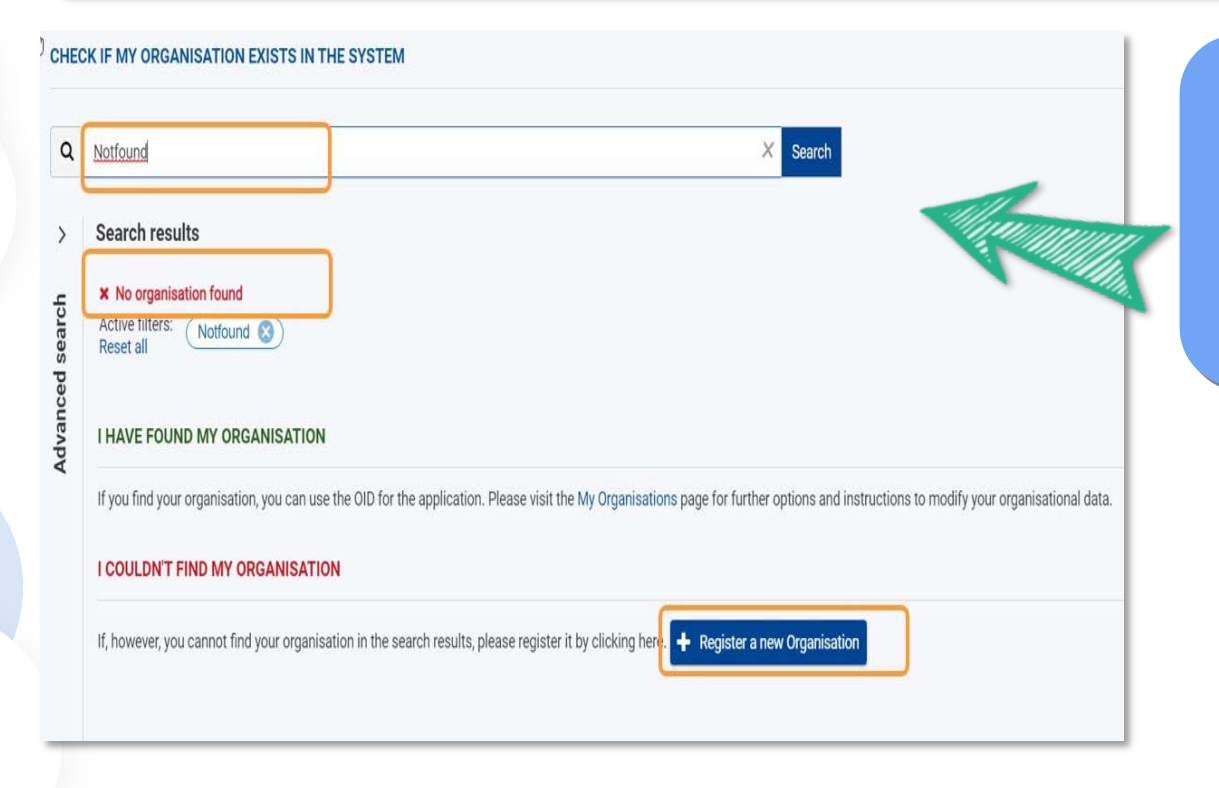

**Si la organización aún no ha sido registrada aparecerá como NOT FOUND**

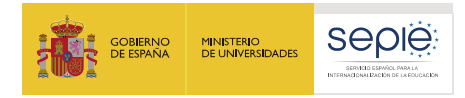

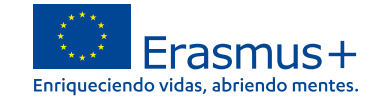

#### **Si aún no ha iniciado sesión en EU Login , inicie sesión ahora.**

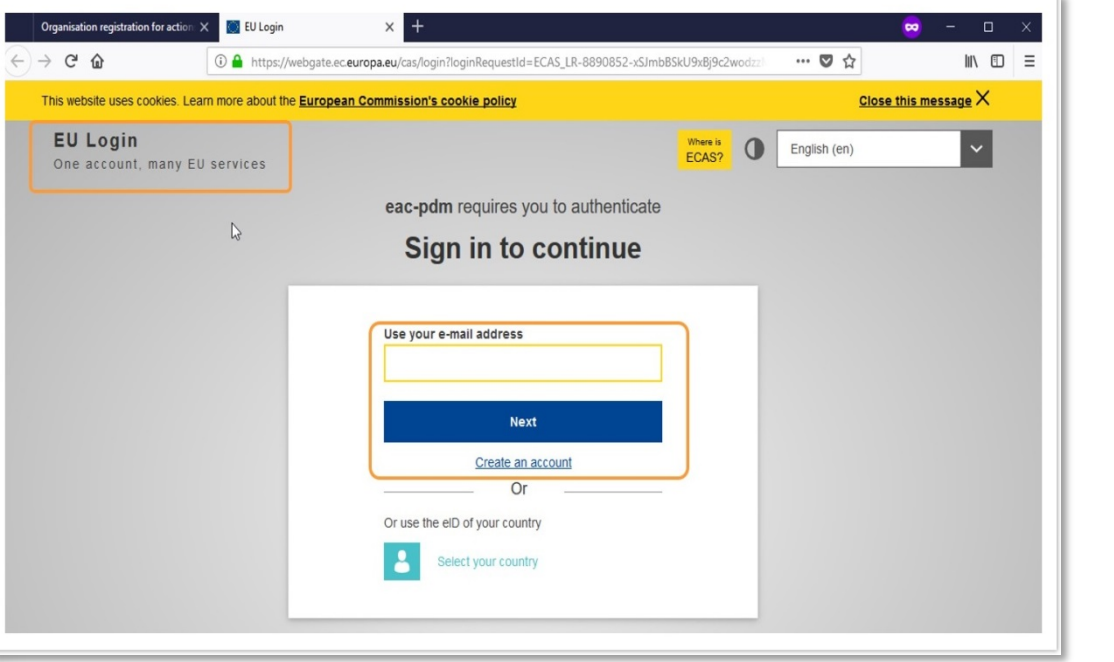

# **Cuenta EU login**

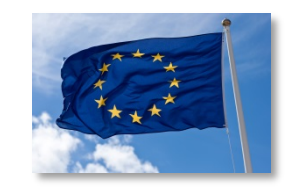

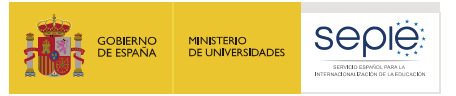

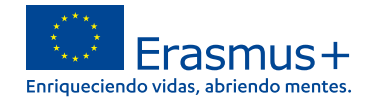

# **Comience a registrar los detalles de su organización.**

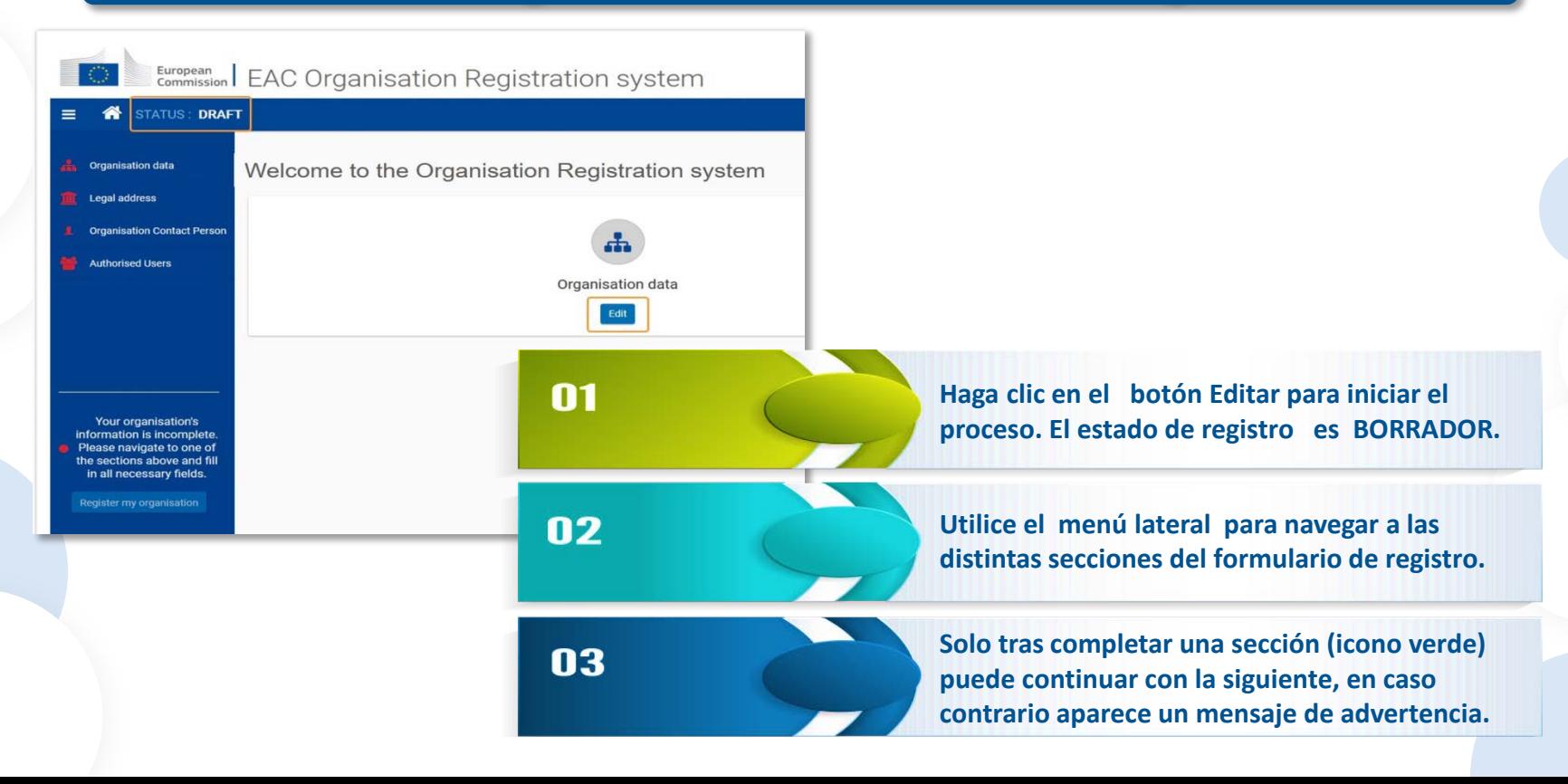

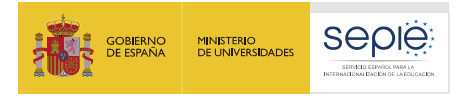

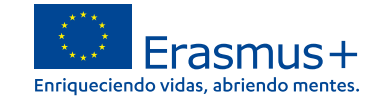

# **Complete los "Datos de la organización"**

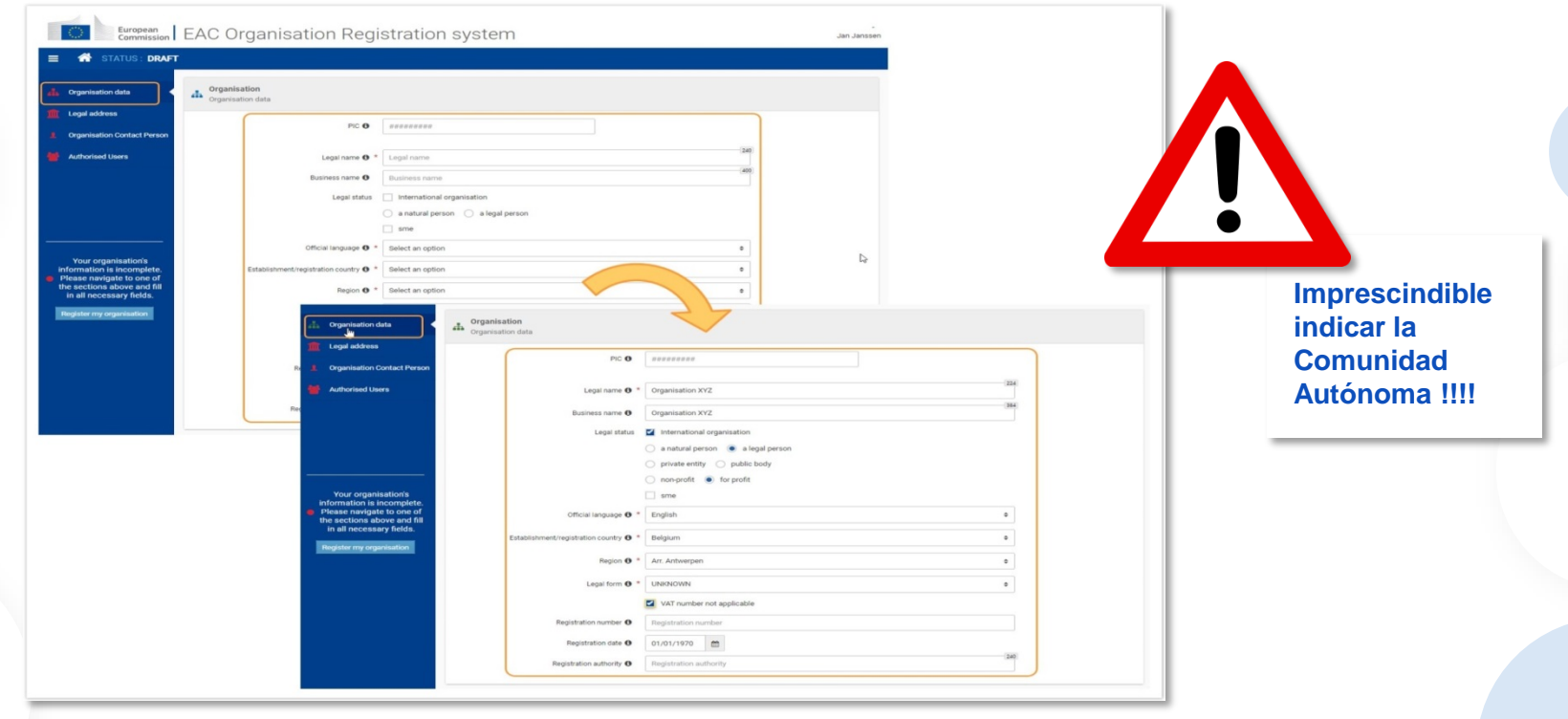

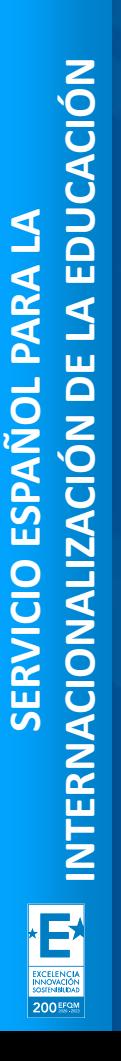

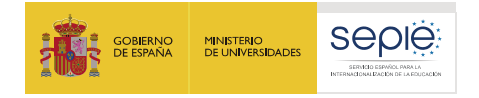

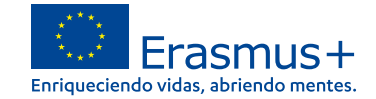

#### **Complete la "Dirección legal"**

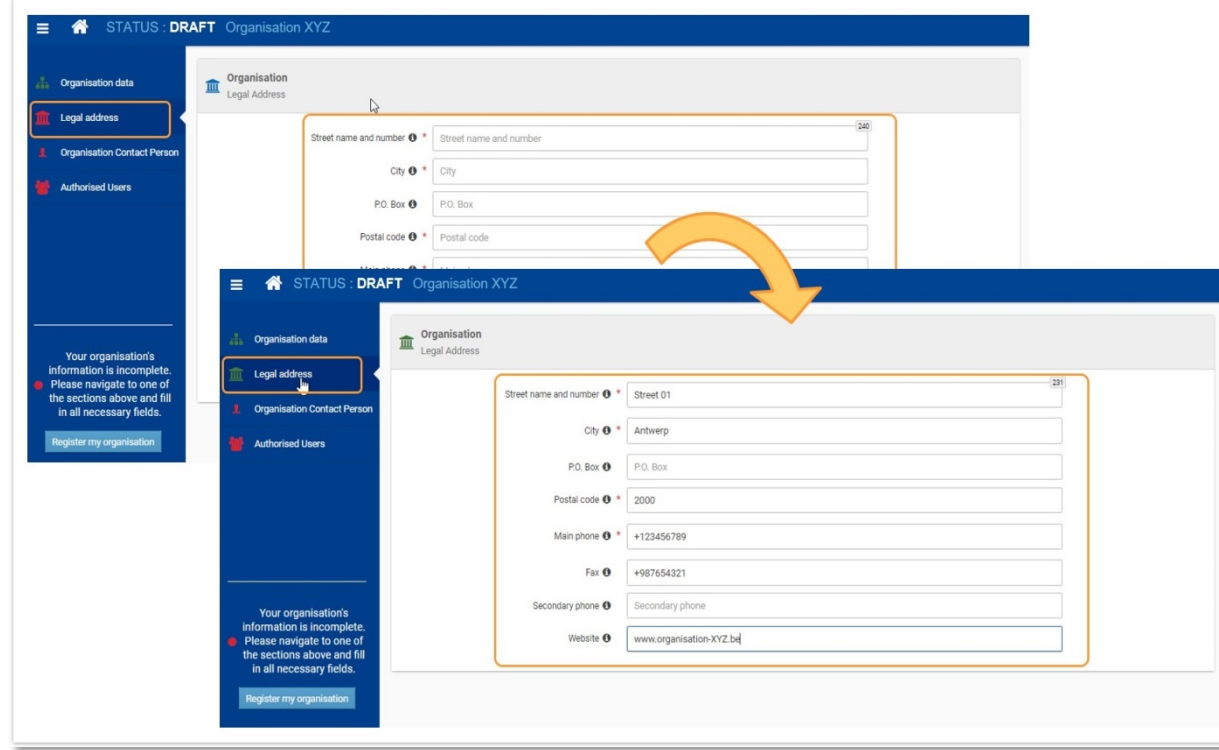

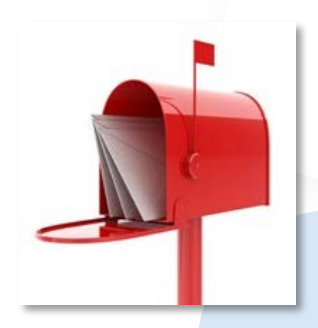

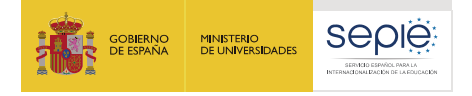

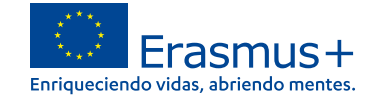

**Source** 

#### **Agregue la "Persona de contacto de la organización"**

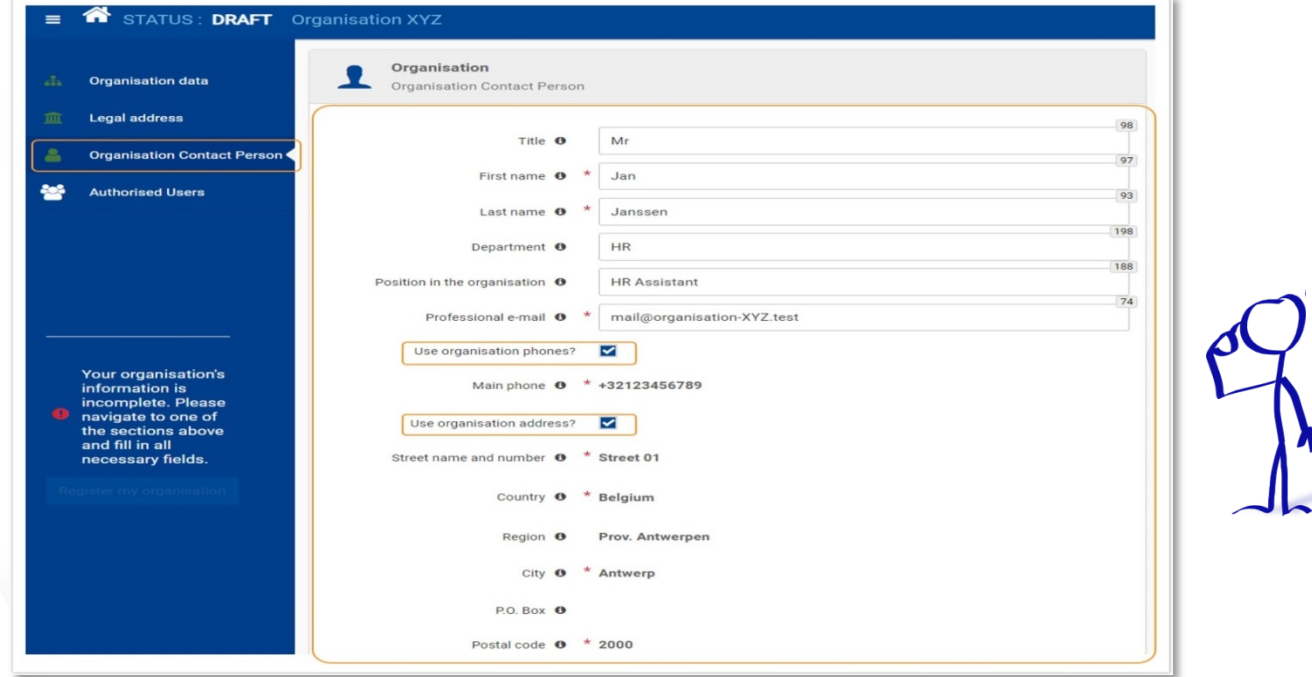

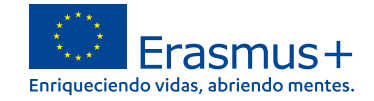

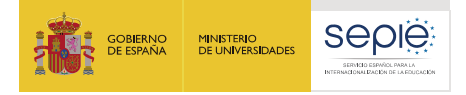

# **Agregue el primer "Usuario autorizado"**

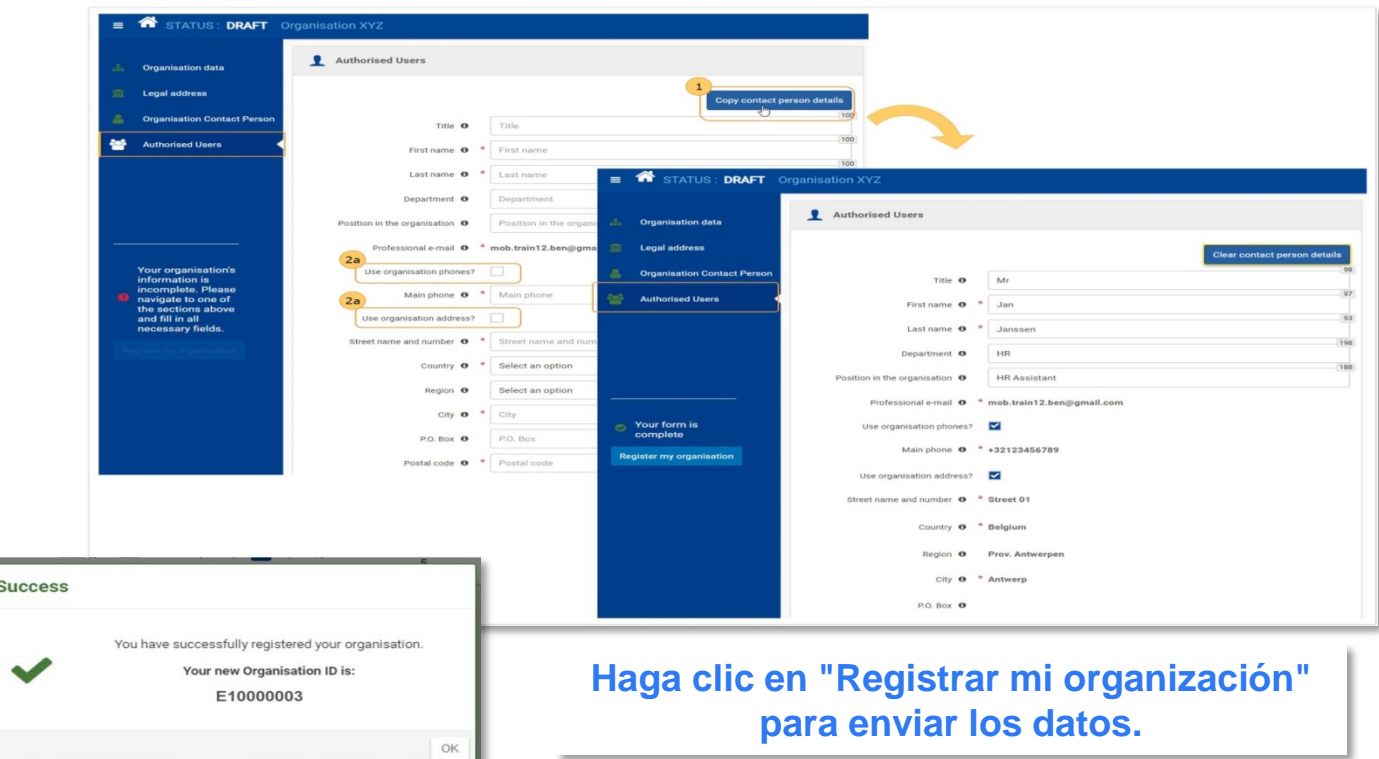

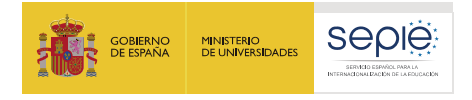

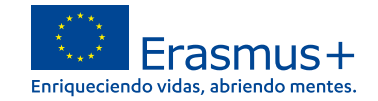

#### **La sección "Documentos"**

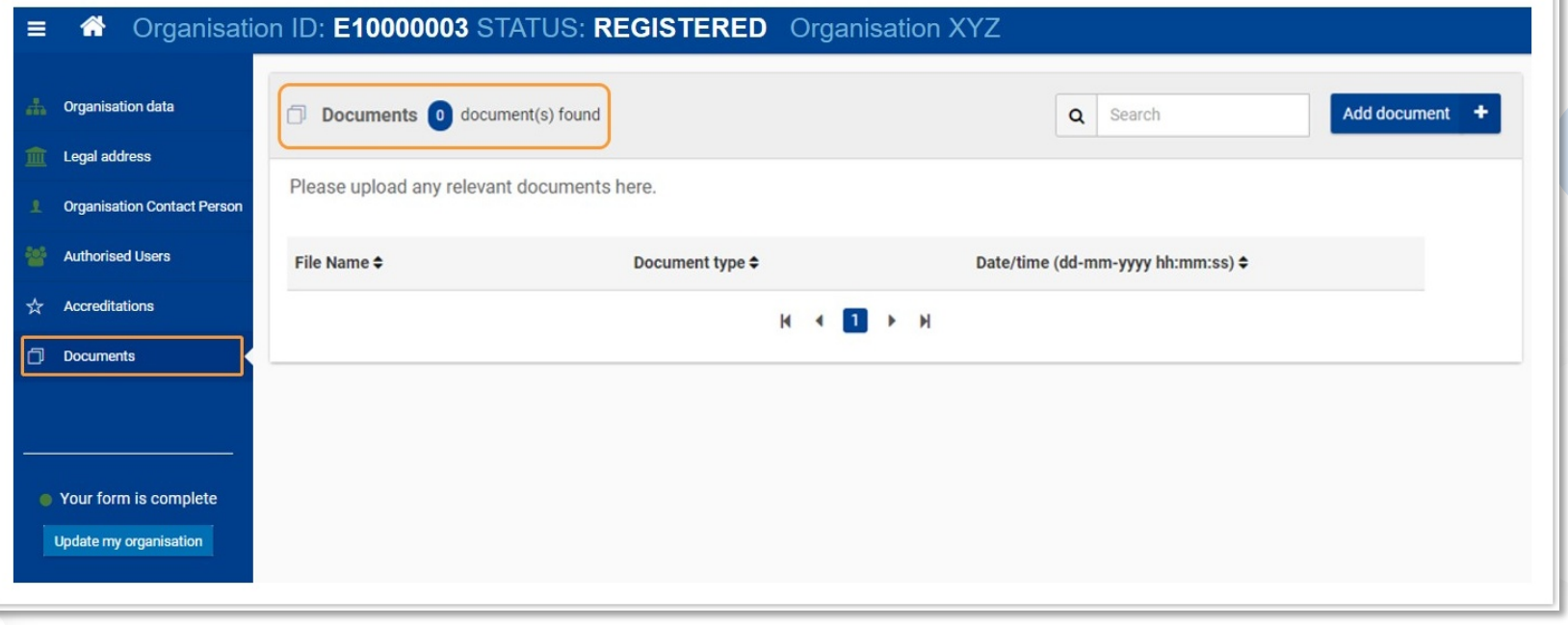

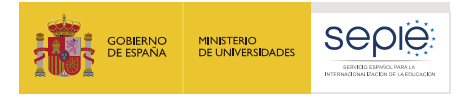

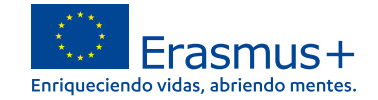

#### **El estado de la certificación en el sistema de registro de organizaciones**

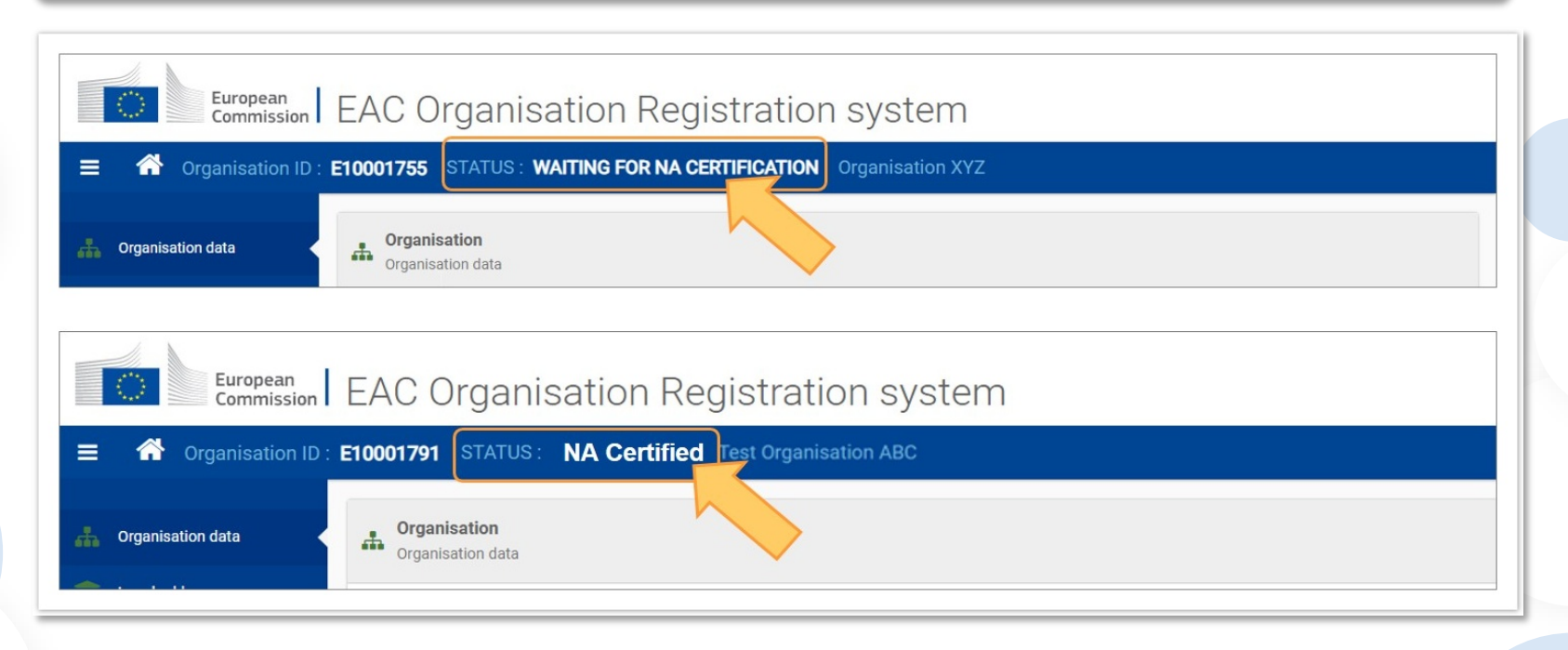

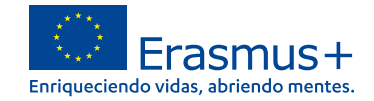

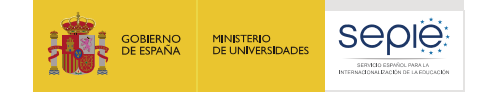

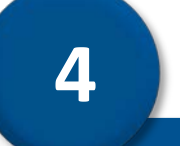

### **Documentación específica para subir al Sistema de Registro de Organizaciones (ORS)**

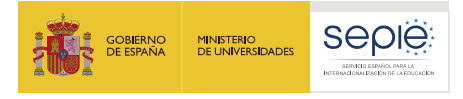

**C**

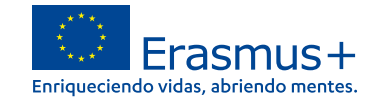

#### **Tipo de institución**

**A Centros docentes no universitarios de titularidad pública** 

# **B**

**D**

**Centros docentes no universitarios de titularidad privada** 

**Otras entidades de titularidad pública** 

**Otras entidades de titularidad privada** 

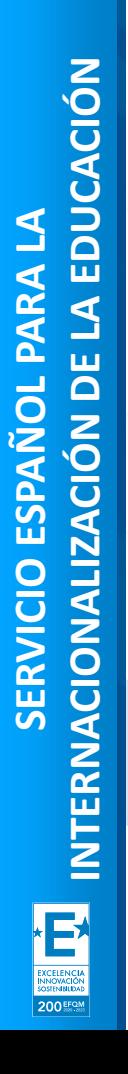

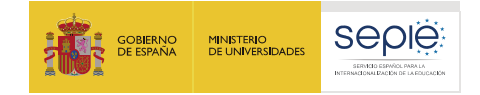

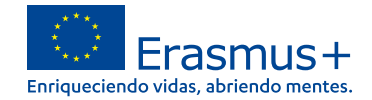

## **A. Documentación de centros docentes no universitarios de titularidad pública**

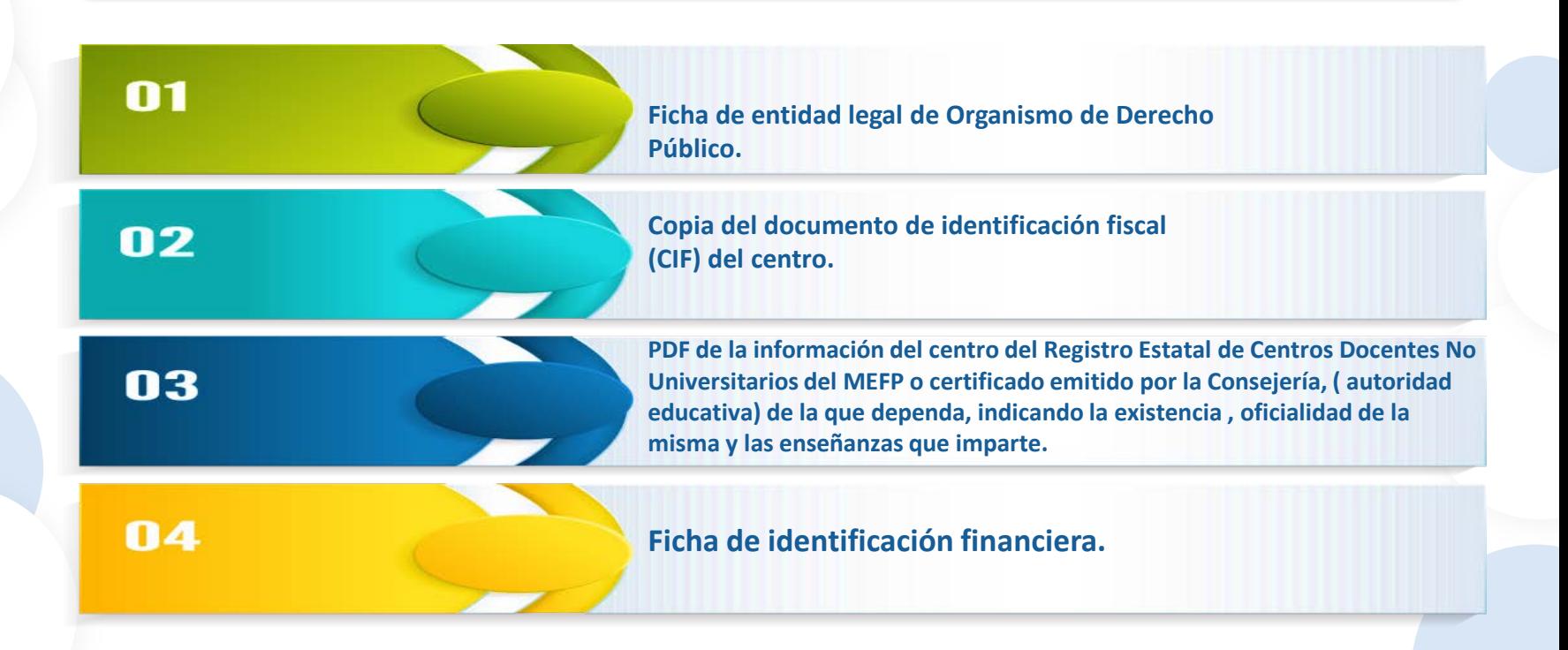

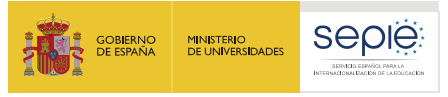

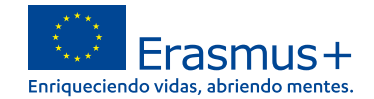

### **B. Documentación de centros docentes no universitarios de titularidad privada**

**Ficha de entidad legal de Organismo de Derecho Privado.**

**Copia del documento de identificación fiscal (CIF) del centro.**

**PDF de la información del centro del Registro Estatal de Centros Docentes No Universitarios del MEFP o certificado emitido por la Consejería de la que dependa, indicando la existencia , oficialidad de la misma y las enseñanzas que imparte.**

#### **Ficha de identificación financiera.**

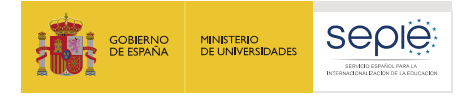

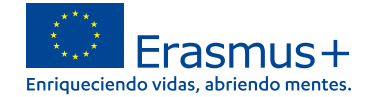

### **B. Documentación de centros docentes no universitarios de titularidad privada**

**Las organizaciones privadas que soliciten en una misma convocatoria ayudas por un importe superior a 60.000 € (suma de todas las subvenciones solicitadas), además deben presentar:** 

- **- Balance de situación,**
- **- Cuenta de pérdidas y ganancias,**
- **- Memoria económica**
- **- Acta de aprobación de las cuentas.**

**Toda esta documentación deberá hacer referencia al último ejercicio contable cerrado y aprobado por el órgano competente.** 

**Si la suma de las subvenciones solicitadas en la misma convocatoria supera los 750.000€, el SEPIE podrá exigir también un informe de auditoría realizado por un auditor externo.** 

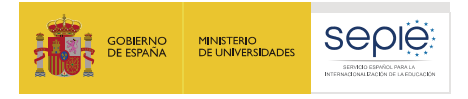

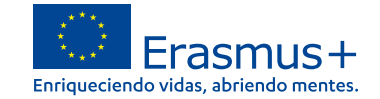

#### **C. Otras entidades de titularidad pública**

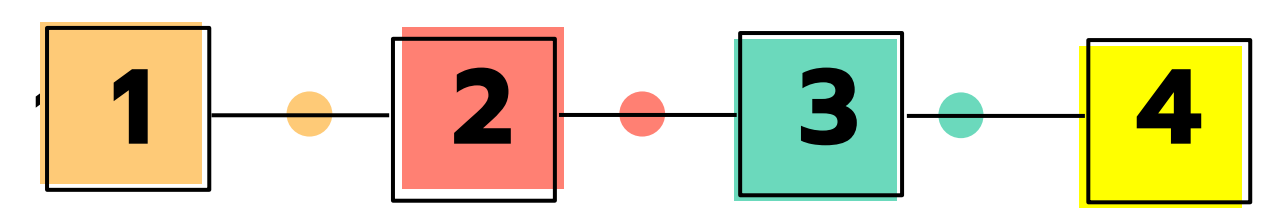

**Ficha de entidad legal de Organismo de Derecho Público.**

**Copia del documento de identificación fiscal (CIF).**

**Copia de la resolución, ley, decreto o decisión por la que se cree la entidad. En su defecto, cualquier otro documento oficial que demuestre la creación de la entidad.**

```
Ficha de 
identificación 
 financiera.
```
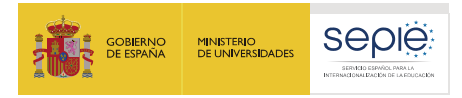

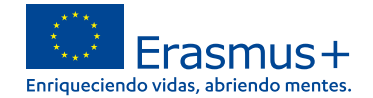

#### **D. Otras entidades de titularidad privada**

**Ficha de entidad legal de Organismo de Derecho Privada.**

**Copia del documento de identificación fiscal (CIF).** 

**Copia de un documento oficial que permita identificar el nombre de la entidad, el domicilio social y su número de registro y/o escrituras de constitución y de cambios.** 

**Ficha de identificación financiera.**

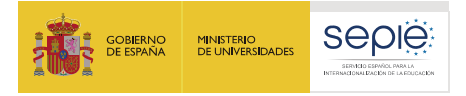

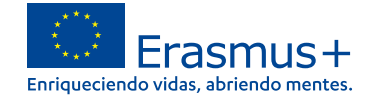

#### **D. Otras entidades de titularidad privada**

**Las organizaciones privadas que soliciten en una misma convocatoria ayudas por un importe superior a 60.000 € (suma de todas las subvenciones solicitadas), además deben presentar:** 

- **- Balance de situación,**
- **- Cuenta de pérdidas y ganancias,**
- **- Memoria económica**
- **- Acta de aprobación de las cuentas.**

**Toda esta documentación deberá hacer referencia al último ejercicio contable cerrado y aprobado por el órgano competente.** 

**Si la suma de las subvenciones solicitadas en la misma convocatoria supera los 750.000€, el SEPIE podrá exigir también un informe de auditoría realizado por un auditor externo.** 

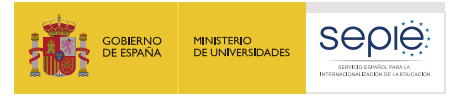

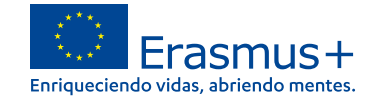

#### **El estado de la certificación en el sistema de registro de organizaciones una vez registrado**

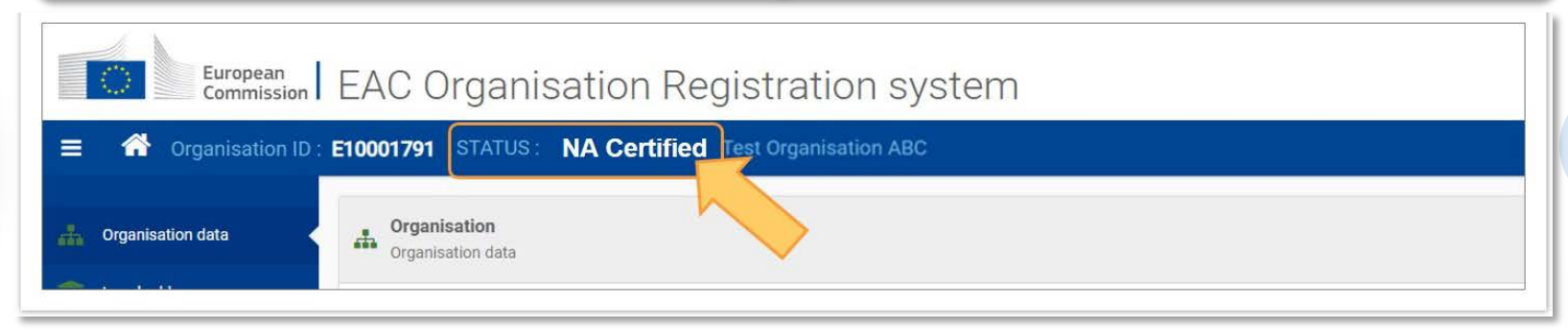

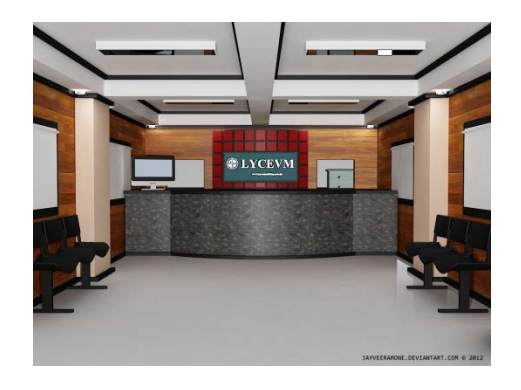

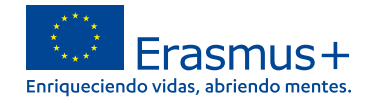

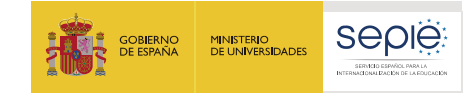

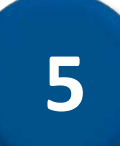

#### **Solicitar un certificado electrónico para el representante legal**

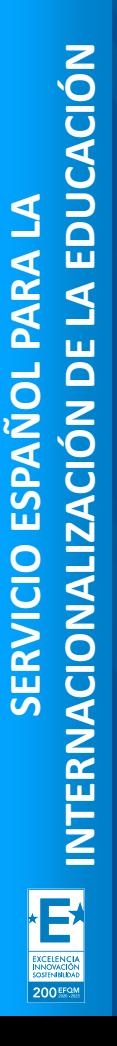

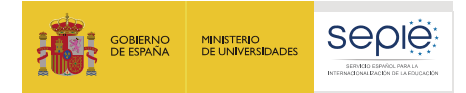

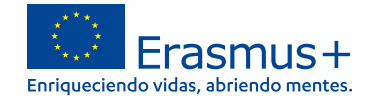

#### **El estado de la certificación en el sistema de registro de organizaciones**

La Declaración Responsable que se anexará, firmada electrónicamente mediante **certificado digital de** 

**representante de persona jurídica** reconocido por (FNMT)**, excepto País Vasco**, **Andalucía** y **Canarias** en el que el CIF es común para todos ellos. En este caso, se admitirá la firma con certificado digital de persona física

> Si no dispone aún de certificado electrónico, puede acceder a la información sobre cómo obtenerlo a través de la página web de la Fábrica Nacional de Moneda y Timbre.

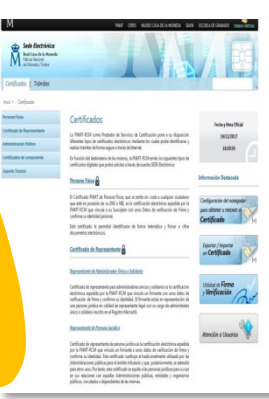

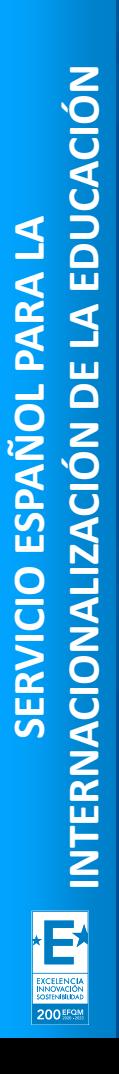

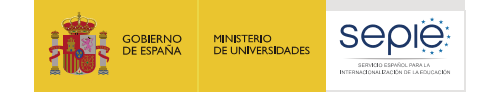

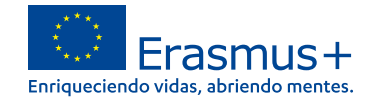

**6**

#### **Instrucciones para la firma electrónica de la declaración responsable**

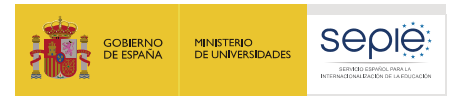

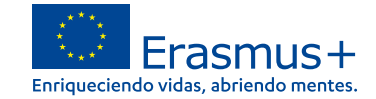

herramienta person

#### **Abrir el documento PDF con Adobe Reader, elija Herramientas→ Certificados**

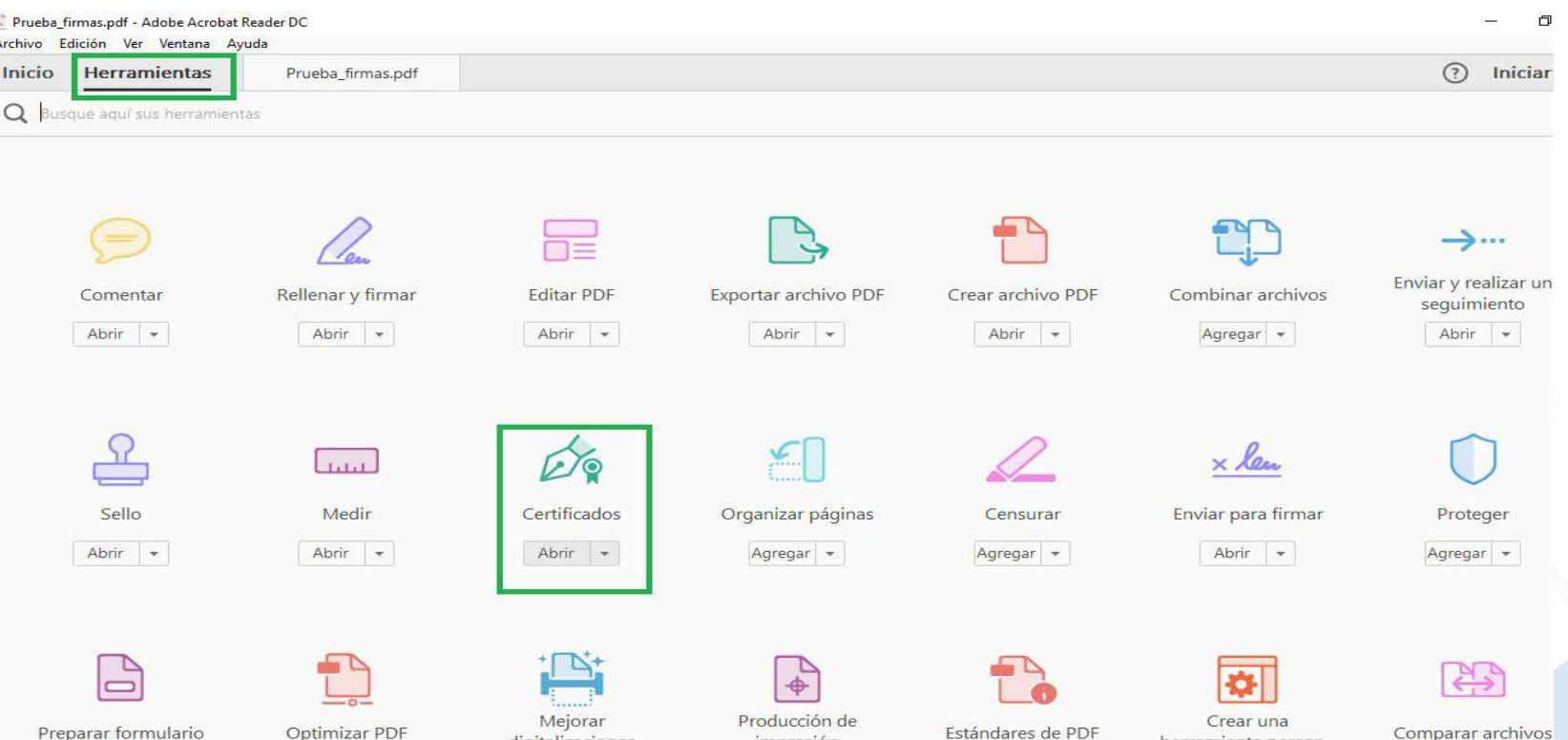

*impresión* 

digitalizaciones

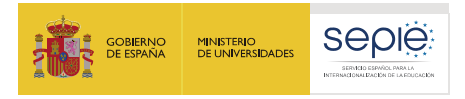

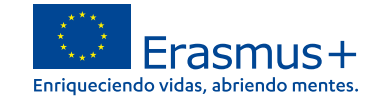

#### **Para acabar pulsar en firmar digitalmente**

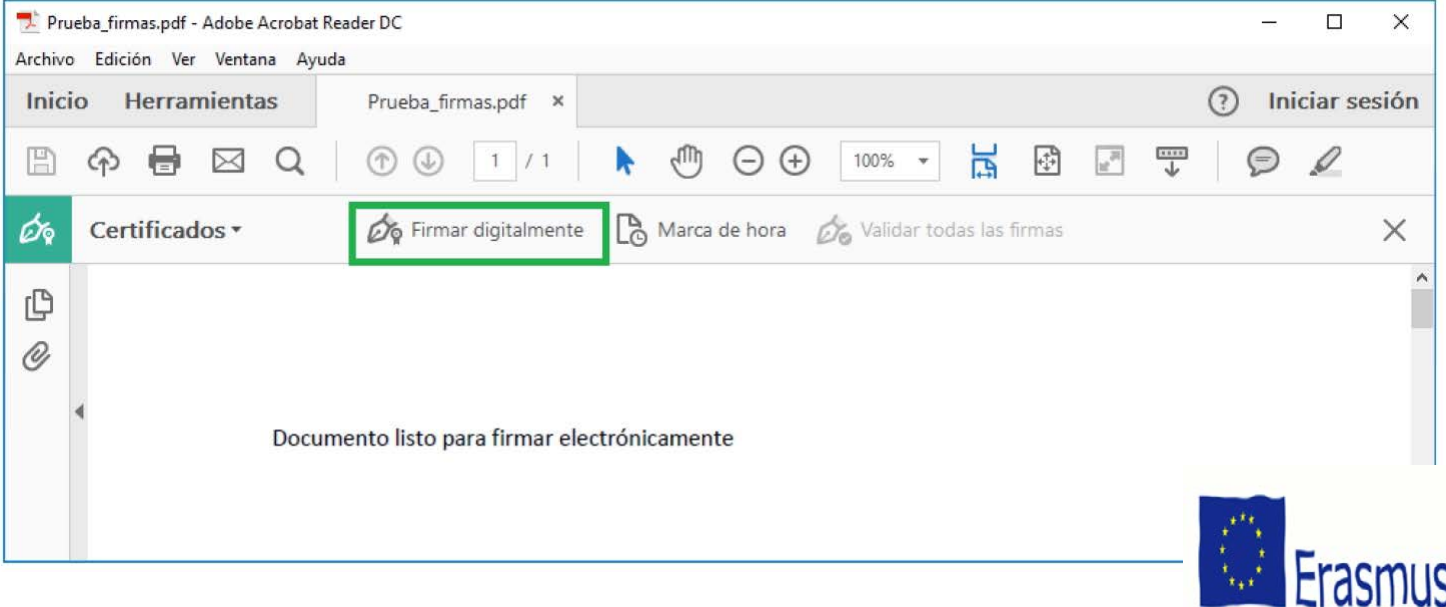

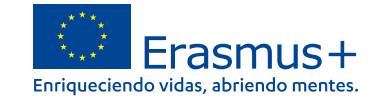

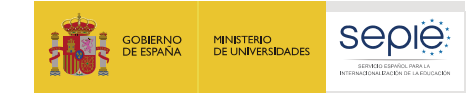

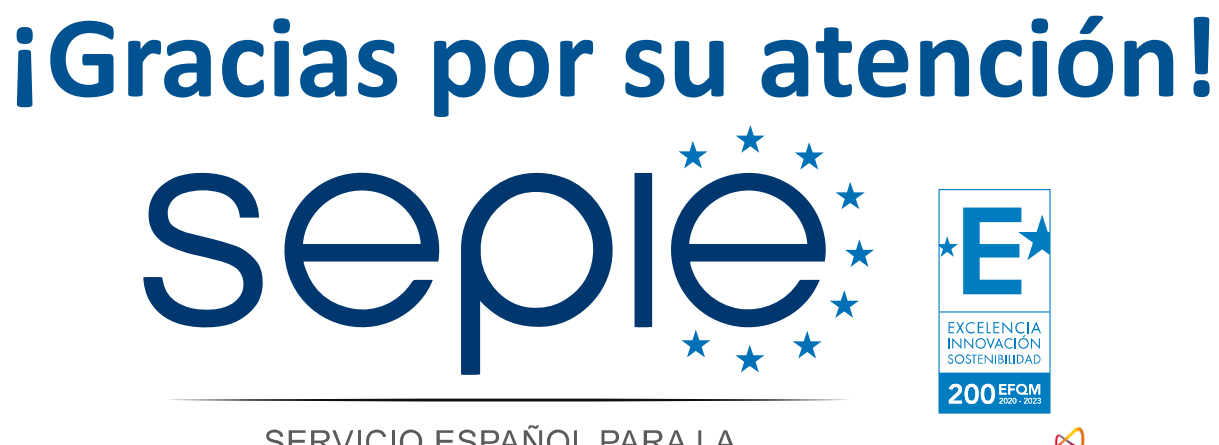

SERVICIO ESPAÑOL PARA LA INTERNACIONALIZACIÓN DE LA EDUCACIÓN

**[www.sepie.es](http://www.sepie.es/) [www.erasmusplus.gob.es](http://www.erasmusplus.gob.es/) [sepie@sepie.es](mailto:sepie@sepie.es) [ErasmusPlus](https://twitter.com/search?q=#ErasmusPlus) [#](https://twitter.com/search?q=#ErasmusPlus)**

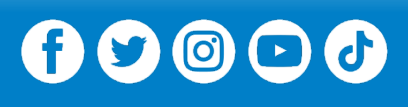

**Qualified by EFQM** 

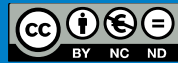